Zbyněk Linhart TeX a UNIX

*Zpravodaj Československého sdružení uživatelů TeXu*, Vol. 2 (1992), No. 3, 128–136

Persistent URL: <http://dml.cz/dmlcz/149635>

# **Terms of use:**

© Československé sdružení uživatelů TeXu, 1992

Institute of Mathematics of the Czech Academy of Sciences provides access to digitized documents strictly for personal use. Each copy of any part of this document must contain these *Terms of use*.

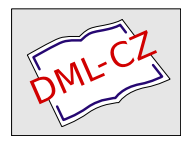

[This document has been digitized, optimized for electronic delivery](http://dml.cz) and stamped with digital signature within the project *DML-CZ: The Czech Digital Mathematics Library* http://dml.cz

vám lze s výhodou použít postscriptový driver dvips. Ale to je námět pro samostatný článek.

Lze se setkat s několika překvapeními, která vyplývají z možností a zvyklostí UNIXu, ale pro člověka obeznámeného s UNIXem by zas tak velkým překvapením být neměla. T<sub>E</sub>Xem v prostředí UNIX se zabývá Pierre MacKay z washingtonské univerzity. T<sub>EX</sub> a DVI-drivery jsou k dispozici na počítači byron.u.washington.edu, jejich kopie jsou i na cs.felk.cvut.cs, v komprimovaném tvaru mají zhruba 15 MB.

# Závěr

Na svém pracovišti spravuji T<sub>EX</sub> na počítačích PC (emT<sub>EX</sub>). Pro pracovní stanice SUN 3 i SUN Sparc v prostředí X-windows a pro počítače VAX pod operačním systémem VMS jsem byl nucen TFX vytvořit postupem zmíněným v článku, přičemž změnové soubory byly k dispozici. Pokud má člověk trochu zkušenosti s dotyčným typem počítače, není nutno se kompletní instalace T<sub>EX</sub>u ze zdrojových souborů nijak obávat.

- [1] Donald E. Knuth. T<sub>E</sub>X: The program. Addison Wesley 1986.
- [2] Helmut Kopka. LAT<sub>E</sub>X, Erweiterungsmöglichkeiten mit einer Einführung in METAFONT, Addison Wesley (Deutschland) 1991

Martin Bílý bily@cs.felk.cvut.cs

# TEX a UNIX

Zbyněk Linhart

# Úvod

Cílem tohoto článku je podat úvodní přehledné vysvětlení instalace a užívání TEXu pod operačním systémem UNIX s grafickým rozhraním X windows. Přesněji řečeno, následující popis se bude týkat instalace pod operačním systémem Ultrix v. 4.2, ale nejsou využity žádné specifické vlastnosti Ultrixu. Tento operační systém používá u svých pracovních

stanic firma DEC. Protože společně se samotným "výkonným" softwarem<br>se dodávnií menuálevé stránky (Menual Begge) popisuiící poušití ied se dodávají manuálové stránky (Manual Pages) popisující použití jednotlivých programů, měl by tento článek být zejména přehledem, které manuálové stránky souvisí s TEXem.

Ještě bych chtěl poznamenat, že mi je jasné, že problematiku používání a instalování TEXu pod UNIXem nelze obsáhnout v jednom krátkém článku a že takovýto článek bude nutně pouze přehledný. Jeho přínos by měl být v tom, že zahájí (papírově) pronikání T<sub>E</sub>Xistů pod UNIX (resp. do (heterogenních) sítí vůbec.

#### Užívání T<sub>E</sub>Xu

V této části popíšeme proces zpracovávání zdrojového textu za předpokladu, že máme "standardní" instalaci. Pod slovem "standardní" bu-<br>dana nazumět instalaci. Itaná je provezenána u MÍLIIK Praha (a bula deme rozumět instalaci, která je provozována v MÚ UK Praha (a byla už poskytnuta MFF UKo Bratislava a VUT Brno) — tato instalace má podobnou strukturu adresářů (popis následuje později) jako instalace T<sub>E</sub>Xu pod DOSem, která je šířena  $\mathcal{G} \text{T} \text{UG-em}.$ 

#### Editor

Jako editor pro pořizování zdrojových textů používám a doporučuji používat GNU Emacs. Tento editor je public domain a například firma Digital ho šíří jako "unsupported subset" ve své základní instalaci ope-<br>našního svetánu. Exacce již má standardně v sahš sahudovanou unžitou račního systému. Emacs již má standardně v sobě zabudovanou určitou podporu T<sub>E</sub>Xu — při editaci souboru s názvem končícím na .tex se automaticky přepíná do tzv. T<sub>E</sub>X-módu — v tomto režimu je přístupná základní sada maker pro klávesnici (popis jak přepínání různých módů, tak volání maker je v základním manuálu k Emacsu, který je součástí jeho instalace). Popis TEX-módu je také v časopise holandského TUGu, "<br>č. 1 z roku 1992, v článku "LAT<sub>EX</sub> Editing support" (od pana Nelsona<br>Raskaba), Tanta žagonia je k disposici v MÚ UK. Colá Ernega je popažn Beebeho). Tento časopis je k dispozici v MÚ UK. Celý Emacs je napsán v Lispu a v tomto jazyce lze také dopisovat další funkce podporující zpracovávání textu T<sub>E</sub>Xem, jako např. volání překladu, preview a tisku přímo z editoru.

Úpravy tohoto typu napsal (pravděpodobně mezi jinými) pan Kresten Krab Thorup (e-mail adresa krab@iesd.auc.dk) z University of Aalborg (Dánsko). Tato makra jsou šířena pod názvem AUC-T<sub>EX</sub>; pro diskusi o použití a dalším vývoji těchto maker byl založen mailing list. Informace o nových verzích se také objevují ve skupinách comp.text.tex a gnu.emacs.sources zpráv (NetNews) šířených po USENETu. Příspěvky (články) pro auc-tex mailing list lze zasílat na adresu auc-tex@iesd.auc.dk, podobně žádosti lze posílat na adresu auc-tex-request@iesd.auc.dk. Adresa současného správce instalace auc-tex je auc-tex-mgr@iesd.auc.dk. Instalace maker auc-tex sestává ze zdrojových textů napsaných v Lispu a z několika souborů popisujících použití této nadstavby (soubor INTRO; v souboru README je popsán obsah jednotlivých souborů a také popis instalace). Poznamenejme ještě, že Emacs má i další vhodné vlastnosti — např. možnost rozdělení okna na dvě a že existují i public domain verze Emacsu pro PC (MS-DOS).

# Překlad

Již výše jsme se zmínili o možnosti volat překlad přímo z Emacsu. Standardní cestou, jak volat překlad je zavolat příslušný (pro plainTFX,  $A_{\mathcal{M}}S$ -T<sub>E</sub>X,  $\mathbb{F}(\mathbb{F}_X)$  vykonatelný binární soubor na zdrojový text z libovolného okna, ve kterém běží emulátor řádkového terminálu (xterm, DECterm). Stejně tak si může uživatel vytvořit ve svém domovském adresáři libovolně pojmenované symbolické linky na zmiňované binární soubory uložené v adresářích, do kterých nemá oprávnění zapisovat, popř. si ve svém adresáři vytvořit své vlastní binární soubory pro překlad. Výstupní soubory (tj. .log, .dvi) jsou zapisovány do adresáře, ze kterého byl překlad volán, takže uživatel musí volat překlad z adresáře, do kterého má povoleno zapisovat.

Stejně jako pod DOSem i pod UNIXem jsou částí instalace utility pro další opracovávání .dvi souborů; v krátkosti je připomeneme. Program dviconcat spojuje dané soubory do daného výstupního souboru, vytvářejíce tak nový .dvi soubor použitelný k dalšímu zpracovávání. Program dviselect vybírá z daného .dvi souboru stránky a zapisuje je do nového .dvi souboru. Program dvicopy kopíruje .dvi soubor do jiného .dvi souboru, přičemž lze opět vybírat stránky a volit jiné zvětšení. Dvitype překládá .dvi soubor do čitelného tvaru. Slouží také jako program kontrolující správnost .dvi formátu (tj., pokud utilita dvitype je schopna daný soubor přečíst, potom je v pořádku) a jako příklad programu schopného číst .dvi soubor (pro budoucí ovladače periférií). Poznamenejme, že tento program také používá proměnnou TEXFONTS pro hledání .tfm souborů. Programy konvertující .dvi soubory do jiných formátů budou zmíněny dále.

#### Fonty

Důležitou otázkou je vztah mezi jednotlivými typy (formáty) fontů mezi T<sub>E</sub>Xovými .pk fonty a PostScript-ovými fonty při používání Post-Scriptu jako jazyka pro popis stránky ať už pro preview, nebo pro tisk a vztah mezi .pk fonty a fonty používanými aplikacemi pod X windows.

Poznamenejme nejprve, že stejně jako pod DOS-em používá i T<sub>E</sub>X pod UNIX-em nastavení svých okolí pro hledání fontů, vstupních souborů, ... atp. Při výstavbě T<sub>EXU</sub> pod UNIX-em se cesty k příslušným adresářům nastavují v souboru site.h (který je součástí balíku web2c), popř. si je může uživatel individuálně upravit nastavením z promptu (popř. nastavením ze svého startovacího souboru po přihlášení se počítači). Takže např. nastavením proměnné TEXFONTS (nebo TEXFONTS SUBDIR, chceme-li po TEXu, aby hledal ve všech adresářích od dané úrovně níže) udáváme cestu k .tfm souborům. Popis tohoto nastavování okolí je popsán také v manuálových stránkách k TEXu, str. 3.

Součástí instalace DECwindows jsou i PostScriptové fonty — jejich začlenění do sazby TEXem je řešitelné následovně: .tfm soubory pro PostScriptové fonty lze vytvořit z příslušných .afm (Adobe font metrics) souborů pomocí programu afm2tfm. Tento program vytváří také "vir-<br>tual property list<sup>ý</sup> dragy las dále pěckenyezteset de virtuálního fentu tual property list", který lze dále překonvertovat do virtuálního fontu pomocí vptovf. (Tento postup je opět popsán v manuálových stránkách pro afm2tfm a vptovf — problém s .tfm soubory vytvořenými pouze programem afm2tfm je ten, že v těchto souborech chybí informace o ligaturách a dalších věcech standardních u Computer Modern fontů, zatímco hlavní výhodou virtuálních fontů je to, že používají stejné kódování jako CM fonty.)

Standardní umístění .afm souborů je v adresáři /usr/lib/font /metrics, zatímco PostScriptový popis tvarů znaků je v adresáři /usr/lib/DPS/outline/decwin.

Stejně jako pod DOS-em se utilita (jenda z možných) pro převod .dvi souboru do popisu stránky v PostScriptu jmenuje dvips (jde o konvertor, který napsal Thomas Rokicki). Výstup tohoto programu lze poslat na PostScriptovou tiskárnu použitím volby -Pjménotiskárny (podrobný popis jednotlivých voleb je opět v manuálových stránkách); pokud volba -P není použita, program se dívá do okolí na nastavení proměnné PRINTER. K nastavení voleb programu dvips slouží dále několik konfiguračních souborů. Každý uživatel může mít ve svém adresáři soubor .dvipsrc tento soubor slouží k nastavení uživatelových voleb a program .dvips se

do něj dívá hned po prohlédnutí souboru config.ps. Parametry, které se liší tiskárnu od tiskárny, mohou být nastaveny v jednotlivých konfiguračních souborech config.jménotiskárny. Poznamenejme ještě, že zmiňované soubory hledá .dvips v adresáři nastaveném proměnnou TEXCON-FIG a že každá řádka konfiguračního souboru zachycuje nastavení jedné volby.

Další otázkou je — kde dvips hledá fonty, protože v jednom dokumentu mohou být použity jak Adobe fonty, tak CM (.pk) fonty a informace o použitých znacích musí být zapsána ve výsledném PostScriptovém popisu stránky. Situace je přehlednější v případě Computer Modern fontů, protože volbou na příkazové řádce je možné zadat cestu k .pk souborům, popř. je to možné zařídit nastavením proměnné TEXPKS (přičemž nastavení této proměnné má prioritu před výše zmíněnou volbou na příkazové řádce).

Co se týká PostScriptových fontů (ať už rezidentních v tiskárně nebo uložených na disku ve formě .pfb (Adobe Type 1 font program) souborů), existuje soubor psfonts.map v adresáři /usr/local/lib/tex/ps /dvips (toto je adresář daný nastavením proměnné TEXCONFIG), který dává programu dvips o existenci těchto fontů.

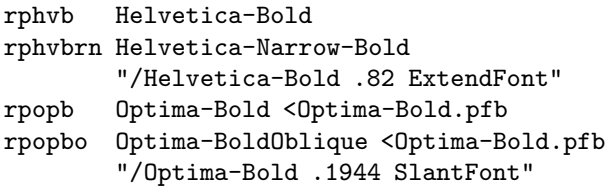

Syntaxe řádek tohoto souboru je opět popsána v manuálových stránkách pro afm2tfm.

Ovladač dvips navíc poskytuje možnost zařadit do TEXem sázeného textu obrázky ve formě zabalených (encapsulated) PostScriptových souborů. Cesta k adresáři pro tyto vkládané soubory lze opět nastavit volbou S na příkazové řádce, přičemž přednost před touto volbou má opět nastavení proměnné TEXINPUT. Další možností jak kombinovat T<sub>E</sub>Xpro sazbu textu a PostScript pro grafické efekty je opracovávat přímo výstupní .ps soubor z dvips.

Poznamenejme ještě, že dalším konvertorem do PostScriptu, který se šíří ve zdrojových kódech, je dvitps pana von Bechtolsheim.

#### Preview

Existují alespoň tři aplikace, které slouží k prohlížení TEXem sázených dokumentů na obrazovce. Tyto aplikace mají společné to, že (stejně jako ostatní aplikace pod X windows resp. DEC windows) si na obrazovce otevírají své vlastní okno, se kterým lze standardním způsobem manipulovat — určovat obrazovku, na které chceme dané okno zobrazit, pohybovat s oknem, měnit jeho velikost, ... atd. Počáteční hodnoty nastavené pro start aplikací jsou v příslušných souborech v adresářích /usr/lib/X11/app-defaults a /usr/local/lib/X11/app-defaults.

#### PostScript Previewer

PostScriptový prohlížeč je součástí standardní instalace DEC windows — je zahrnut v části označené UDWDECW420 a jeho standardní umístění na disku po instalaci je /usr/bin/dxpsview. Tento prohlížeč je nutné používat tehdy, když kombinujeme TEX s PostScriptem (i když tato kombinace znamená třeba jenom používání Adobe fontů).

#### xdvi

Xdvi je public domain program pod X windows, který slouží k prohlížení .dvi souborů.

Mimo jiné lze nastavit počáteční (relativní) zmenšení (v rozsahu 1 až 4), hustotu použitou při zmenšování bitmap fontů (větší hustota má za důsledek lehčí font — standardní nastavení hustoty je 40, zdá se mi, že při lehce menší hodnotě jsou znaky čitelnější. Před (znovu)zobrazováním stránky se xdvi dívá, jestli se .dvi soubor nezměnil od doby, kdy byl naposled použit pro preview. Pokud se změnil, pak xdvi se automaticky znovu inicializuje s novým .dvi souborem. Toto umožňuje prohlížet více verzí toho samého dokumentu při jednom spuštění xdvi. Aplikace .xdvi má v sobě zabudovanou lupu (která funguje stejně při jakémkoliv nastavení zmenšení), která ukazuje nezmenšený obraz okolí kurzoru (velikost tohoto okolí závisí na tom, které z tlačítek myši použijeme k zavolání lupy). Zvětšovaná oblast se pohybuje současně s pohybem myši.

Xdvi používá bitmap-ové fonty ve formátech .pk, .gf, .pxl. Tyto fonty hledá podle nastavení proměnné XDVIFONTS. Další proměnná, XDVISIZES, ukazuje, které velikosti jsou dostupné xtex

Xtex je další public domain aplikací pod X windows sloužící k prohlížení .dvi souborů. Běh této aplikace velmi závisí na nastavení hodnot v souboru /usr/local/lib/app-defaults/Xtex a bez instalace (a vyladění) tohoto souboru nebude (řádně) pracovat. Tento prohlížeč povoluje také použití PostScriptových fontů (cesta k nim je dána proměnnou TEX-FONTS). Xtex používá fonty pro X windows ve formátu .pcf (portable compiled font) uložené v adresáři /usr/local/lib/tex/xtex/pcf. Tyto soubory jsou vytvořeny z .pk souborů následujícím způsobem: nejprve se vytvoří .bdf (bitmap distribution format) soubory utilitou mftobdf — popis, jak spočítat správnou velikost fontu, je popsána v manuálových stránkách pro xtex (tato hodnota závisí na rozlišení obrazovky, požadovaném zvětšení a na původní hustotě .pk fontů); ve druhém kroku se potom již vytvoří .pcf fonty použitím překladače dxfc, který je částí instalace DECwindows. Poznamenejme ještě, že další programy související s tímto problémem, jsou TEXtoXfont, bdftopcf, mkfontdir.

# Tisk

Rozdíl v tištění T<sub>E</sub>Xových dokumentů pod UNIXem je dán pouze jinou správou tiskáren (a pochopitelně jinými příkazy). Zpracování .dvi souboru příslušnými ovladači (dvips, dvi2lj) je stejné jako v DOSu (popř. jako u preview).

# Instalace T<sub>F</sub>Xu

Struktura adresářů instalace, kterou popisujeme, je uvedena na následujícím schématu:

Hlavní rozdíl mezi instalováním TEXu na počítač, který provozuje MS-DOS a na počítač používající některou z variant UNIXu, je ten, že zatímco pod DOSem kopírujeme již připravené binární soubory, tak pod UNIXem je třeba příslušné binární soubory vytvořit ze zdrojových (napsaných v jazyce C) kódů (pokud nemáme k dispozici tyto binární soubory již připravené a fungující na binárně kompatibilním počítači). Úspěšný překlad předpokládá editování příslušných makefile souborů (popř. dalších souborů – site.h, local-defs, ...) a v nich nastavení proměnných používaných při překladu tak, aby odpovídaly dané architektuře počítače, danému operačnímu systému a zvolené struktuře adresářů. Soubory, které je potřeba editovat, jsou vyjmenovány v README souborech u každé jednotlivé aplikace. Např. správné nastavení proměnné TEXPKS tak, aby dvips našel .pk soubory (v naší instalaci) je  $T_{\rm w,TEXPKS} = \textrm{/usr/local/lib/tex/ph//d/%f} \, .$ 

# /usr/local/lib/tex

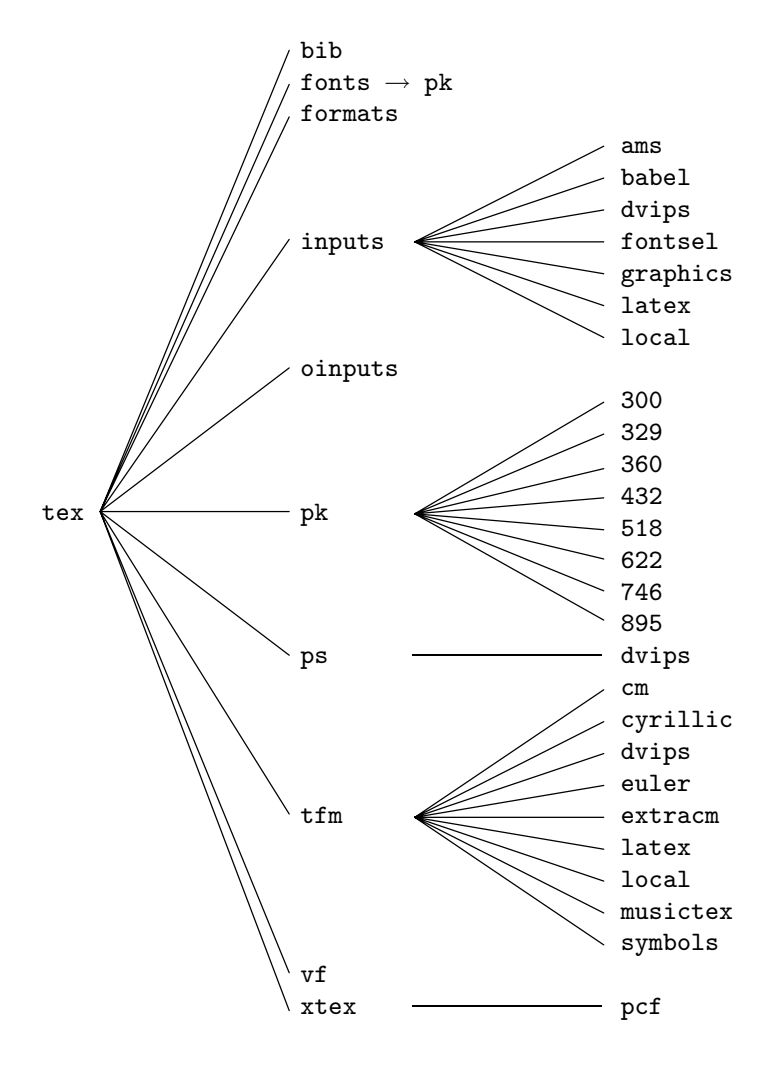

# Doplňující informace

Některé z informací o dostupnosti T<sub>E</sub>Xu a souvisejícího softwaru a materiálů po počítačových sítích jsou již "obecně" známé díky (i v ČSFR)

relativně rozšířené síti EARN (a byly publikovány i v tomto bulletinu), některé souvisí se sítí INTERNET (resp. USENET), tedy přirozeně s UNIXem, a proto je zde uvedeme.

Přímo TEXu je věnovaná "NetNews group" comp.text.tex, informace<br>Primo (fontask) ka po iít i ve skunině semne fanta o TEXu (fontech) lze najít i ve skupině comp.fonts.

Informace o tom, na kterých uzlech je dostupný jaký T<sub>E</sub>Xový software, byla (leden 1992 — snad stále je) v souboru pub/raymond /tex.supplement.Z na adrese math.berkeley.edu. Pokud byl tento soubor již někam přenesen, potom informaci o nové adrese by měl vědět majitel adresy spunky.cs.nyu.edu, který je (?) správcem zmiňovaného souboru. Tento soubor obsahuje seznam hlavních FTP serverů, rady, jak získat po síti instalace TEXu jak pro UNIX tak pro MS-DOS a hlavně abecední seznam public domain TEXového sw spolu s adresami příslušných FTP serverů, odkud lze daný sw získat.

Články věnované T<sub>EX</sub>u pod UNIXem se objevují i v TUGBOAT-u. Podle jednoho z těchto článků lze získat "skoro všechen" TEXový (UNI-<br>Xerý) sm. od jedné z preserních slupin sdružení DECUS: odnese je Xový) sw od jedné z pracovních skupin sdružení DECUS; adresa je DECUS Library, 219 Boston Post Road, Marlboro, MA 01752-1850.

Zbyněk Linhart

Jako volnou ilustraci k článku Zbyňka Linharta TFX a UNIX uvnitř tohoto čísla přinášíme ukázku toho, co dovede METAFONT v rukou šikovného programátora Ládi Lhotky, kterého tímto zároveň vítáme zpátky na československé půdě. Na jeho další (tentokrát už vědomé) příspěvky do Zpravodaje se jistě všichni těšíme.

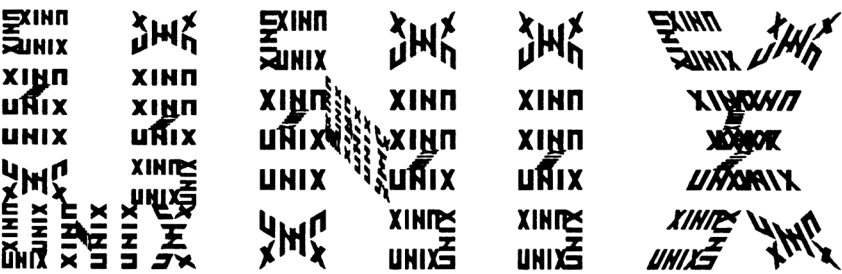